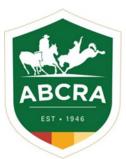

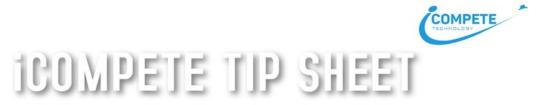

## Updating your Committee Details in iCompete

## It is important to keep your Committee & Office Bearer information up to date in your iCompete profile.

- 1. Login to your *iCompete Committee Portal*. <u>https://abcra.icompete.net/Account/Login</u>
- 2. At the top of the screen, click on your email address.

E Rearrand multicam -

3. From the dropdown menu, click on *Member Profile* 

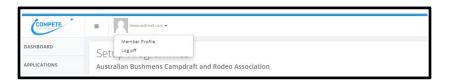

 In your Member Profile you will need to add or update your Committee & Office Bearer details. Click on each of the tabs > Details/Committee/Address/Bank Details to complete or update your Committee details.

| Membership Details              |                        |                        |
|---------------------------------|------------------------|------------------------|
| Save Changes O Cancel           |                        |                        |
| Detailis Committee Address Bank |                        |                        |
| Secretary                       | Treasurer              | President              |
| Name                            | Name                   | Name                   |
| Secretary Member Ident          | Treasurer Member Ident | President Member Ident |
| Secretary Phone                 | Treasurer Phone        | President Phone        |
| Secretary Email                 | Treasurer Email        | President Email        |
| Secretary Address               | Treasurer Address      | President Address      |
| Secretary Town/City             | Treasurer Town/City    | President Town/City    |
| State                           | State                  | State                  |
| New South Wales 🗸               | New South Wales 🗸      | New South Wales        |
| Postcode                        | Postcode               | Postcode               |
|                                 |                        |                        |

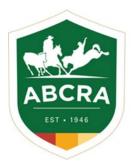

## ICOMPETE TIP SHEET

5. To save your updated Committee information click the green button "SAVE CHANGES" and click the blue button in the top right-hand corner "HOME" to return to the Dashboard screen.

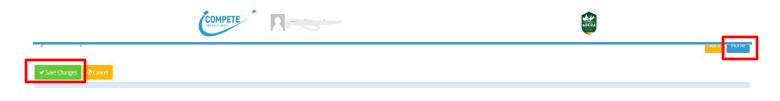

Providing the bank details for the Committee's Bank Account assists in depositing Reconciliation funds.